# **VISUAL MAGIC.**

#### **Jean-Louis MALANDAIN**

J'étais professeur de français, à peine certifié (Ipes !) de lettres classiques et j'ai pris ma retraite il y a quelques mois. Je programme en Basic (parce que LSE était trop cher) et j'ai découvert Windows 3.1 en 1995 parce que mon vieux Bull 8086 à 600 Ko et 10 Mo supportait à peine CGA. C'est tout dire ! Aussi conseillerai-je aux experts de passer outre et d'aller lire ailleurs.

Mais je suis un ex-professeur de français passionné de pédagogie du français, excusez du peu ! Quand j'ai acheté un ZX 81, avec un Ko, je me posais déjà la question : "Que faire avec un INPUT ?". Ce à quoi un collègue devenu informaticien me répondit un jour que je pouvais le mettre où je voulais, résumant ainsi élégamment l'attitude la plus courante des experts rencontrant un huron, pédagogue de surcroît.

Fort heureusement, à l'époque, c'était il y a une dizaine d'années, de l'information circulait dans de nombreuses revues ou à l'occasion de stages à visée pédagogique. Il existait même des stages longs pour les lents. Rendez-vous compte ! Bref, dans une tradition héritée des campus américains et des inventeurs de machines bricolées dans des garages, beaucoup cherchaient à mettre l'informatique à la portée de tous, y compris le Ministère de l'Education Nationale, ce qui, avouez-le, n'est pas banal. Les pionniers de l'EPI n'étaient pas en reste et le bulletin fourmillait de recettes pour tous les goûts.

Bref, j'ai fini par comprendre qu'un ordinateur pouvait certes traiter les suites de Fibonacci ou gérer la récursivité, sources d'émerveillement s'il en est, mais aussi, presque par accident, traiter le langage et gérer des séquences pédagogiques interactives, même s'il fallait, pour cela, manipuler des concepts un peu mystérieux pour un littéraire comme les opérateurs booléens et les branchements conditionnels, au demeurant bêtes comme chou dès lors qu'on sait à quoi ça sert malgré des appellations destinées à le camoufler aux novices.

Ce fut une plongée dans les nouvelles modalités de l'écriture, la reconnaissance de fonctions que l'écrit n'a pas quand il reste figé sur le papier : la fluidité des affichages, la capacité d'engager un dialogue avec un éventuel lecteur, de motiver un élève et de l'aider en anticipant sur ses réponses. L'ordinateur était un outil réversible pour lire et donner à lire, pour consommer et pour créer. Bien sûr, je ne savais pas tout, loin s'en faut, mais en furetant à gauche et à droite, je finissais pas trouver ce dont j'avais besoin. En compulsant de volumineux ouvrages bourrés d'exemples pour gérer ma maigre comptabilité, j'ai trouvé un jour à quoi servait l'écriture de paramètres sur la ligne de commande du DOS : c'est drôlement pratique.

Déjà, pourtant, en passant du Basic au Quick Basic, j'avais eu la désagréable surprise de voir disparaître des formules aussi simple que maison\$ = "ceci, cela" et dessine maison\$, ou plus exactement "DRAW maison\$", tribut linguistique obligatoire depuis que la France joue dans la cour des petits. Il fallait désormais déclarer quelque chose avant. Que le rituel ait changé n'était pas grave en soi. Pour l'essentiel, j'étais satisfait de l'idée que je me faisais de la programmation : une longue liste d'instructions dégringolant inéluctablement vers le fond, sauf sur indication explicite d'un itinéraire échappant à cette pesanteur "naturelle". Peut-être même cette complication née de déclarations pascaliennes m'épargnerait-elle les sarcasmes des experts. Le plus grave, c'était le retour au secret, le tarissement des informations, comme si, peu à peu, les informaticiens et les éditeurs reprenaient leurs billes. J'ai même dû téléphoner chez Microsoft et insister lourdement pour savoir comment dessiner une maison, lassé de consulter des chapitres entiers où j'oubliais régulièrement ce que j'étais venu chercher.

#### **PUIS VINT WINDOWS...**

Jean-Louis Malandain LA REVUE DE L'EPI Avec l'interface graphique et l'avènement du multimédia, je comptais bien trouver la réponse à deux problèmes qui me taraudaient pour perfectionner les affichages (écrire dans toutes les tailles et de toutes les couleurs, c'est bien une idée de prof de lettres !) et, surtout, traiter l'autre face du langage : la parole. Aucune hésitation, Visual Basic était la solution. Mais alors, quelle surprise ! En Basic, je savais écrire "Bonjour !" au milieu de l'écran. En Visual Basic, je ne suis pas certain d'avoir compris ce que j'ai fait. Des morceaux de programmes s'évaporent dans la logique du multi-fenêtrage sans qu'on puisse en donner une représentation cohérente. Je veux bien être idiot mais je pense que la vraie raison est ailleurs. L'information proposée escamote volontairement les transitions afin que les merveilleux outils de la programmation ne tombent plus entre toutes les mains...

C'est un peu comme si, ayant mis à la portée de tous la conduite d'une 2 CV et convaincu les utilisateurs de l'intérêt de ce mode de déplacement, on proposait aux gens de piloter un hélicoptère sans leur expliquer comment ça marche.

Evidemment, la programmation objet est indispensable pour décupler les capacités de l'ordinateur évoquées plus haut, en faire l'automate langagier et l'auxiliaire didactique dont rêve un professeur de français passionné de pédagogie. Mais, de grâce, qu'on nous apprenne à piloter ces engins !

En attendant j'applique des formules magiques. Figurez-vous que, l'été dernier, un copain m'a refilé le code pour appeler un fichier sonore. Il me l'a écrit sur un morceau de papier que je garde précieusement. Je vous livre intégralement cet arcane majeur :

Declare Function mciExecute Lib "MMSystem" (ByVal CommandString As String) As Integer

 $D% = mciExecute("play trialala.wav")$ 

Il l'avait trouvé dans un gros ouvrage de 692 pages, vendu 198 F., avec un CD-Rom il est vrai, qui montre comment organiser une visite du Grand Canyon. Je l'ai acheté pour corriger un détail : mon copain avait écrit Lib après "MMSystem", c'est juste avant qu'il fallait le mettre pour que ça marche. Eh bien ! ça marche... D'ailleurs, "play tralala.wav", c'est assez classique. Bien sûr, en Visual Basic on ne peut plus jouer un petit air comme Play "ababc" (enfantillages !) mais on accède aux fichiers son, même dans la version non professionnelle.

Un autre jour, j'ai trouvé tout seul une autre formule magique pour appeler des exécutables sous DOS alors que je les croyais perdus à jamais et indignes de réapparaître dans le prestigieux environnement Windows : il suffisait tout bonnement de transformer l'évident RUN "machin.exe" en z = Shell ("machin.exe"). On peut même ajouter un nom de fichier et les paramètres de la ligne de commande. Apparemment, tout rentre dans la variable z ! Ayant compilé le tout assorti de quelques DLL et autre extensions VBX , j'ai eu l'agréable surprise de voir tourner le programme écrit il y a 10 ans sur un TO7, transféré en Ascii vers GWBasic via le nanoréseau puis débarrassé de ses numéros de lignes pour des étiquettes

LA REVUE DE L'EPI VISUAL MAGIC

élégamment disposées entre des indentations selon les normes du Quick Basic, quasiment prêt à passer en Windows 95.

## **JE PARLE FRANÇAIS MAIS JE ME SOIGNE...**

Outre le fait que Visual Basic est d'une richesse effarante (encore n'ai-je que la version pour amateurs), on y trouve des monceaux d'appellations nouvelles mêlées à de l'anglais. Passe encore que la propriété caption prenne la valeur non vraie... On s'y fait. Il ne s'agit plus de la cinquantaine de mots clés du Basic mais d'une phraséologie qu'il va bien falloir intégrer. D'autant que les ouvrages techniques, traduits de l'américain, conservent souvent, parce que c'est plus chic, les noms de variables ou de procédures inventées par les concepteurs d'outre-atlantique pour se faciliter la vie. Un francophone n'y reconnaît pas ses petits et se demande toujours si l'appellation est nécessaire à la magie ou simplement facultative :

hBrush = CreateDissolveBrush(DissolveStep)... et encore merci à tous ceux qui n'ont pas su ou pas voulu faire évoluer en souplesse et en ergonomie le LSE qui parlait français...

Moi, Français, partant pour une expédition pédagogique en Afrique francophone, j'emmène un outillage qui comporte, en plus de l'indispensable, tout ce qu'il aurait fallu pour aller au Pôle Nord ou faire de la pêche sous-marine ou aller sur la lune. C'est un énorme camion rempli d'outils étiquetés en anglais sans préciser forcément à quoi ils servent. Et avec tout ça, je vais concevoir des séquences pédagogiques pour enseigner le français, voire initier des collègues à l'informatique pédagogique... si je n'ai pas oublié ma langue pendant le voyage. A mon âge et du fait de ma formation en lettres classiques je n'ai pas trop d'inquiétude et je ne lâcherai pas prise : j'ai déjà expliqué pourquoi. Je suis plus inquiet pour les jeunes qu'il va bien falloir initier très tôt à cet étrange sabir et à cette nouvelle herméneutique pour leur éviter l'illectronisme du XXIe siècle.

L'ordinateur est devenu l'instrument langagier par excellence, une prothèse conceptuelle qui décuple nos capacités. Quitte à tout réapprendre tous les dix ans et à parler infranglais, il faut en garder la maîtrise, refuser qu'on en revienne à une société où les pharaons avaient des scribes issus d'une masse inculte, vouée, au mieux, à la consommation. Ne nous laissons déposséder de cet outil de création ni par les grands prêtres ni par les marchands du temple informatique !

Si vous avez encore un peu de temps à perdre, vous pouvez lire cette fiction qui illustre les affres d'un prof lambda à la recherche des affichages... une façon humoristique de s'initier à l'écriture sur un écran, avant d'entrer dans la programmation.

### **VISUAL MAGIC... UN OUTIL POUR TRANSFORMER LES FORMULAIRES ADMINISTRATIFS EN POESIES.**

Vous êtes poète, enragé d'écriture, accro de littérature... mais vous n'avez ni stylo ni papier. Injustement emprisonné pour avoir proféré en public que l'icônerie gagnait du terrain et que les images sans langage allaient ruiner la culture. Immédiatement intercepté par une patrouille hypermédia, vous croupissez maintenant dans une cellule de réclusion à résipiscence interactive (CRRI), ultime invention des experts pour venir à bout des asociaux comme vous. Sur l'étroite table qui meuble la pièce, un écran, un clavier et une souris... Par défi, vous n'aviez jamais touché à un ordinateur et, la rage au coeur, vous balancez de grands coups de poing sur cette machine inerte. Bang ! Un coup mieux placé que les autres et l'écran s'allume ! Une grande claque sur la souris, le coude sur le clavier et vous voilà dans l'écran d'accueil de "Visual Basic" ! C'est magique. L'idée vous vient aussitôt que vous pourriez, à défaut de crayon, afficher à l'écran une diatribe tellement percutante qu'elle ruinerait la belle assurance de vos persécuteurs.

Mais comment faire ? Toutes ces petites fenêtres remplies d'icônes sont ridicules ! Il y a seulement dix ans, vous auriez eu sous les yeux un bel écran tout noir sur lequel les lettres tapées au clavier seraient venues s'inscrire en blanc. Vous auriez pu écrire une courte phrase de 128 lettres d'affilée avant de tomber sur un message d'erreur (cf. Les précédentes aventures de notre poète dans la disquette TEXÉCRAN pour PC sous DOS).

Ayant alors tapoté fébrilement, vous avez appuyé par mégarde sur la touche F1. C'est heureux car, précisément, vous venez d'entrer dans le menu de l'aide... Tout y est. Un index, des exemples, des centaines d'explications. vous en avez pour des heures et vous ne saurez toujours pas écrire "Bonjour !" au milieu de l'écran. Cliquez dans le menu de l'aide Fichier Quitter pour revenir au point de départ : la "Feuille".

LA REVUE DE L'EPI VISUAL MAGIC En fait, cette "Feuille" (celle-ci est la première et suffit largement) est une sorte de papier quadrillé où l'on peut inscrire les éléments du décor et les actions de son choix. Vous voyez sur la gauche de l'écran une série d'icônes rangées par paires. C'est là que vous trouverez vos premiers "outils" pour réaliser votre projet.

Vous, votre obsession, c'est d'écrire un poème, ici et maintenant ! Patience... N'oubliez pas que Visual Basic a été conçu pour une secte média-bureaucratico-financière dont les sbires vous ont arrêté pour prosélytisme langagier sur la voie publique. Il va bien falloir faire avec, en attendant l'invention d'un poèmateur qui remplacera l'ordinateur.

Sachez que vous pourriez déjà sélectionner l'icône marquée "A" (dans la "boîte à outils" sur la gauche) en cliquant deux fois dessus. Cette action a fait surgir, au milieu de la feuille quadrillée, une petite fenêtre blanche où s'inscrit "Étiquette 1". Huit carrés noirs l'encadrent : il s'agit de "poignées" qui vont vous permettre de l'agrandir.

Donnez-lui la taille d'une carte de visite (pointez la flèche de la souris sur l'une des poignées, appuyez et déplacez !) puis positionnez-la vers le haut, à gauche (pointez au centre de la fenêtre "Étiquette", appuyez et déplacez l'ensemble qui suit votre mouvement).

Au besoin, cliquez à nouveau sur la fenêtre "Étiquette" pour faire apparaître les "poignées" (cela signifie qu'elle est activée... que c'est d'elle qu'on s'occupe). Maintenant, cliquez sur la fenêtre des "Propriétés" (à droite). Si elle est en partie cachée par la "Feuille", elle viendra au premier plan. Vous y êtes ? Le mieux est d'ailleurs de réduire la "Feuille" quadrillée en cliquant sur sa bordure droite que vous pousserez vers la gauche. Les espaces ("feuille" et "propriétés") étant bien séparés, vous verrez mieux les résultats.

Sous "Propriétés" apparaît la désignation "Étiquette 1 Label" et non "Feuille 1". Tout est en règle.

Parmi la longue liste des propriétés, à la lettre C, vous voyez "Caption" : nom barbare, prétendument français, qui signifie "légende" autrement dit le texte qui s'inscrit dans la fenêtre active. Pour le moment, et par défaut, c'est "Étiquette 1", bien sûr. Cliquez donc deux fois sur la case "Caption" jusqu'à ce que son contenu "Étiquette 1" apparaisse sur fond coloré dans la case marquée "xv" où s'inscrivent les valeurs. Attention, vous allez donner à la propriété caption la valeur de votre choix... Ça fait bien ! Vous pourrez en parler à votre gardien. S'il est informaticien (sûrement, pour être là !), il sera impressionné et vous laissera la lumière plus longtemps...

Plus prosaïquement, vous allez enfin pouvoir écrire ce que vous avez sur le coeur. D'ailleurs, essayez ! Ecrivez ce qui vous passe par la tête et regardez ce qu'il se passe côté propriété et côté feuille/fenêtre. Dès la première touche enfoncée, "Étiquette 1" a disparu, remplacé par vos mots à vous.

Tant que vous ne validez pas, l'écriture court dans la minuscule case "Caption" et se duplique dans la fenêtre (objet "Label'). Et vous pouvez allez loin, comme ça (largement de quoi remplir une page). Le passage à la ligne se fait tout seul, la fenêtre se remplit, même si la lucarne n'en montre qu'une partie. Vous pourriez même revenir à la fenêtre en cliquant dessus pour l'agrandir si vous êtes prolixe... et vous l'êtes. Mais attention en revenant dans la "caption" : toute nouvelle frappe sur une inscription colorée provoque l'effacement, comme pour "Étiquette 1". La lucarne marquée "xv" se comporte comme un mini éditeur.

Bon ! C'est fini n i ni ! Validez !

Vous venez de détourner un outil sophistiqué et coûteux, spécialement mis au point pour étiqueter les rubriques d'un formulaire, dans l'intention saugrenue d'écrire un poème vengeur. Peut-on vous conseiller de ne pas divulguer ce nouveau forfait ?

Mais ce n'est pas tout.

Cliquez sur la feuille pour abandonner la fenêtre des "Propriétés". Cliquez sur la fenêtre "Label" où s'étalent vos écrits. Modifiez sa forme en utilisant les "poignées". Plus large, plus haut... Docilement, votre texte suit vos fluctuations. Enfin, il fait ce qu'il peut. Si vous dimensionnez une colonne étroite, les mots trop longs seront en partie cachés et c'est bien normal.

Tiens ! Des mots trop longs ou trop gros ou plus petits... C'est une bonne idée, ça ! Pendant qu'on y est, autant être iconoclaste jusqu'au bout et faire bisquer l'administration pénitentiaire qui vous a infligé cette bureautique machine à rentrer dans le rang.

Repassez donc dans la fenêtre des propriétés et essayez-en quelques unes. Bonne occasion pour refaire un peu d'anglais si vous l'aviez oublié.

Or donc, dans la langue de Shakespeare, voyez ce que peut signifier... au fait, n'est-ce pas Monsieur Toubon qui se trouve incarcéré dans une cellule voisine pour avoir toléré, en infraction à sa propre loi, qu'on doive utiliser de l'américain (même pas de l'anglais !) pour écrire du français ?

LA REVUE DE L'EPI VISUAL MAGIC

Que peut signifier "FontBold" ? Cliquez dessus pour mettre cette propriété à "False", comme ils disent dans les manuels, et vous verrez, c'est "GRAS" (quand c'est vrai) ou "MAIGRE" (quand c'est faux) ! Et "FontStrikethru" ? Essayez toutes les propriétés "Font..." qui gèrent les corps et les polices de caractères.

Voici un exercice intéressant et périlleux : en jouant sur la taille des caractères et la largeur de la fenêtre d'affichage, faites en sorte que votre texte devienne un poème en alexandrins ! Si vous réussissez, vous gagnez l'ordinateur et vous sortez de prison.

En guise de consolation, car la nuit va être longue, vous aurez le droit de colorer de cent façons ou le fond (BackColor) ou les lettres (ForeColor) en cliquant deux fois sur ces propriétés puis sur la jolie grille qui apparaît.

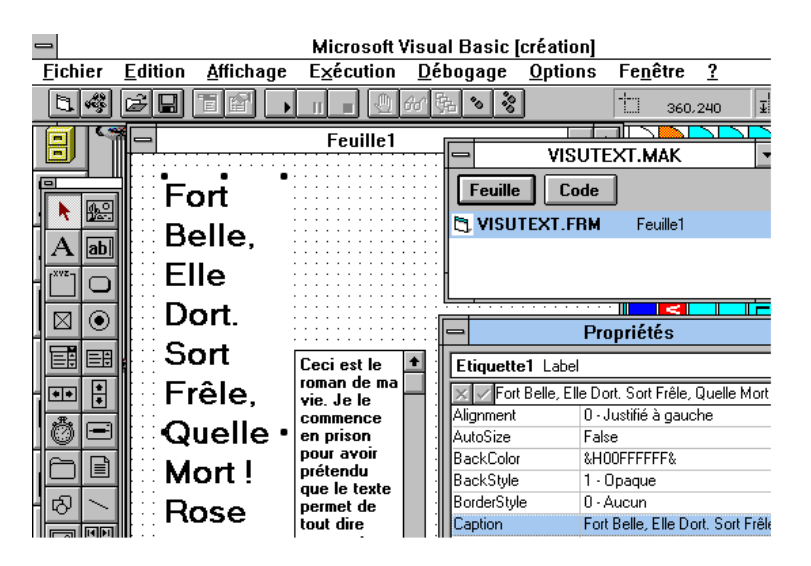

En cas d'échec, vous pourrez au moins donner à la prose l'aspect d'une poésie en utilisant la propriété "Alignement" pour caler les lignes à gauche ou les centrer : c'est du plus bel effet. L'inverse aussi, d'ailleurs qui consiste à "prosifier" un poème avant de s'amuser à le reconnaître. Dommage que la machine et Visual Basic ne sachent pas vraiment justifier (aligner à gauche ET à droite) car on aurait fait l'économie d'un traitement de texte...

Enfin, pour parfaire votre premier entraînement, sachez que vous pouvez cliquer à nouveau sur l'icône A de la boîte à outils (deux fois) pour

Jean-Louis Malandain LA REVUE DE L'EPI

déposer automatiquement une nouvelle fenêtre ("Étiquette 2", cette fois) au milieu de la feuille. Déplacez-la ! Redimentionnez-la puis inscrivez dedans, en modifiant sa "caption", ce sonnet monosyllabique qui a fait, à lui seul, la gloire du poète Jules de Rességuier : "Fort Belle, Elle Dort. Sort Frêle, Quelle Mort. Rose Close, La Bise L'a Prise.". D'autres poèmes ? Des pièces en prose ? Autant que vous pourrez en mettre sur la feuille en signifiant à la machine que vous avez besoin de nouvelles étiquettes pour administrer vos données. Elle n'y verra que du feu et fera de la poésie comme si elle gérait un compte bancaire.

Et notez que vous pouvez agrandir provisoirement la feuille pour mieux juger de la disposition puis la réduire pour retrouver le "tableau de bord". Ainsi, votre feuille se remplit de libelles là où l'on attendait des "labels". De formes, de tailles, de polices et de couleurs variées, des poèmes et des pièces en prose s'installent au nez et à la barbe de vos geôliers. Le séjour, déjà, vous enchante et la punition vous réjouit, sans compter qu'il existe bien d'autres moyens pour écrire sur l'écran, avec des ressources à en faire pâlir le papier... Ainsi, pour écrire un roman, cette fois, vous pourriez choisir l'icône AB dans la "boîte à outils" : c'est précisément une "boîte à texte" où on utilise la propriété "text" (au lieu de "caption") qui vous donne droit à quelque 64.000 caractères, avec un bel ascenseur sur la droite pour en faciliter la lecture (en mettant les propriétés "Multiline" à "True" et "Scrollbars" à "Vertical"). Quand on vous dit que c'est magique !

Mais nous nous égarons ! Il est temps de figer votre oeuvre et de la conserver... avant l'extinction des feux qui, en prison, intervient assez tôt. Allez voir la dernière propriété de la FEUILLE 1 : « WindowState » et cliquez pour la passer à "2. Agrandi" (Tiens ! Du français !). Vos écrits occuperont tout l'écran. Passez par le menu "Fichier\_ Enregistrer le projet", donnez-lui un nom familier comme "prison" pour remplacer celui qui s'inscrit par défaut ; cela se fait en deux étapes : "prison.frm" puis "prison.mak". Avant de tout quitter, lancez l'exécution (touche F5) et voyez : les textes sont là comme gravés dans le marbre électronique.

En créant un fichier exécutable (menu "Fichier\_ créer un fichier EXE"...) d'un simple click vous pourrez diffusez vos oeuvres sur disquette ou plutôt, sur Intemet, car votre prison est sûrement branchée.

> Jean-Louis MALANDAIN BN EPI